Premiers pas

### **Real-Time Linux Introduction**

- Linux is a free Unix-like operating system that runs on a variety of platforms, including PCs. Numerous Linux distributions such as Red Hat, Debian and Mandrake bundle the Linux OS with tools, productivity software, games, etc.
- The Linux scheduler, like that of other OSes such as Windows or MacOS, is designed for best average response, so it feels fast and interactive even when running many programs.
	- However, it doesn't guarantee that any particular task will always run by a given deadline. A task may be suspended for an arbitrarily long time, for example while a Linux device driver services a disk interrupt.
	- Scheduling guarantees are offered by real-time operating systems (RTOSes), such as QNX, LynxOS or VxWorks. RTOSes are typically used for control or communications applications, not general purpose computing.
- Linux has been adapted for real-time support. These adaptations are termed "Real-Time Linux" (RT Linux).
- Numerous versions of RT Linux are available, free or commercial. Two commonly available free RT Linux versions are
	- the Real-Time Application Interface (RTAI), developed by the Milan Polytechnical University and available at [www.aero.polimi.it/~rtai/](http://www.aero.polimi.it/%7Ertai/)
	- RTL, developed by New Mexico Tech and now maintained by FSM Labs, Inc., with a free version available at [www.rtlinux.org.](http://www.rtlinux.org/)

"These RT Linux systems are **patches** to the basic Linux kernel source code".

-> bonne connaissance de linux

-> bases de l'architecture du noyau

-> programmation du noyau

-> compilation des sources

-> notion de modules : chargement dynamique, développement (services drivers,

etc...)

RTAI (Real Time Application Interface) est une interface temps réel développée comme un ensemble de modules du noyau Linux qui permet d'accéder à des fonctionnalités temps réel que ne permet pas un Linux standard :

- préemptions

- gestion des interruptions

- ordonnancement

- Timers précis et temps réels

Une fois installé, RTAI est un module dormant du noyau Linux.

lors de l'initialisation, le module :

- initialise ses variables de contrôle
- fais une copie des adresses de la table d'IRQ de Linux
- initialise les fonctions spécifiques de gestion des interruptions (structure RTHAL)

RTAI a aussi la capacité d'interfacer les horloge 8284 et APIC (utilisées avec le processeurs).

a part ça, il ne fait rien......jusqu'à ce qu'on monte le module

Une fois activé, RTAI

- met en place les gestionnaire d'horloge matérielle

-verrouille tous les CPU

 - intercepte les signaux matériels et le redirige vers ses propres gestionnaires (tables, adresses, fonctions de gestion, etc) dans une structure unique : RTHAL

- déverrouille le matériel

**A ce point, Linux est toujours opérationnel, mais n'as plus le contrôle de la machine** (vous en ferez l'expérience...).

**Linux est en fait alors une tache administrée par RTAI**, au même titre que les autres taches (celles précisément dont vous allez demander une exécution temps réel).

-> RTAI préempte le noyau.

Pour satisfaire le fonctionnement d'application temps réel, RTAI implémente sous forme de modules additionnels :

- une gestion propre de la mémoire partagée
- des FIFO (/dev/rtfxx) et des sémaphores
- une gestion des messages (mailbow, messages, etc..)
- des ordonnanceurs temps réels
- une API POSIX
- gestion de la virgule flottante

### **INSTALLATION**

### **Objectif :**

### Application temps réel

### **Objectif :**

### Application temps réel

Noyau Linux

### **Objectif :**

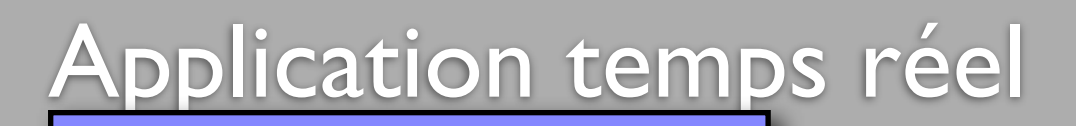

Noyau Linux

Modules services temps réel

### **Objectif :**

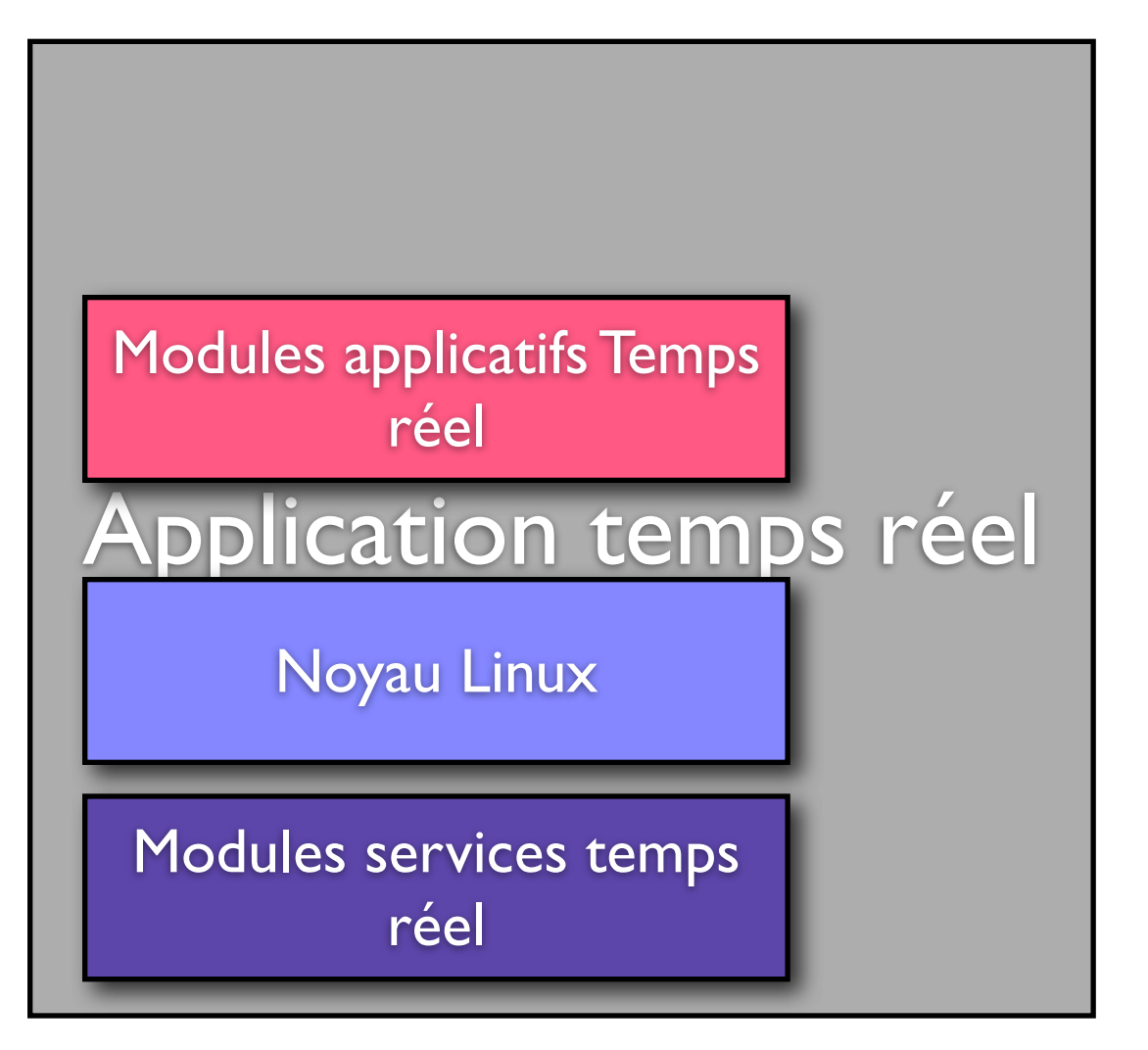

**Vue d'ensemble :** 

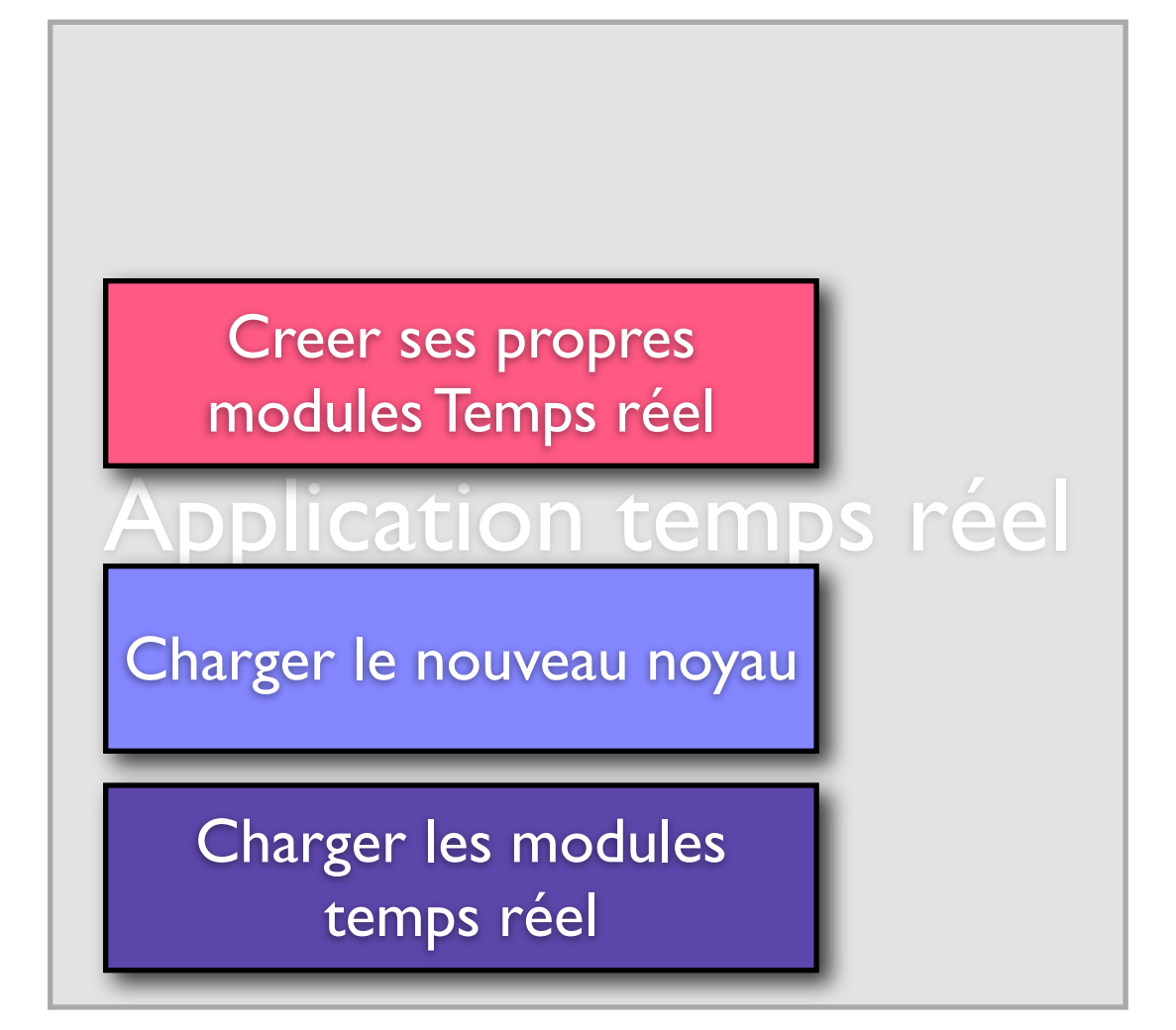

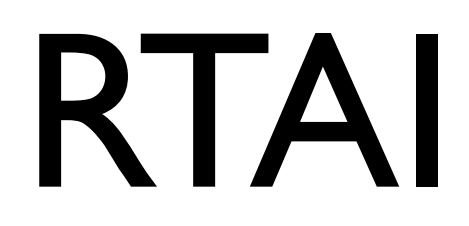

### **Vue d'ensemble :**

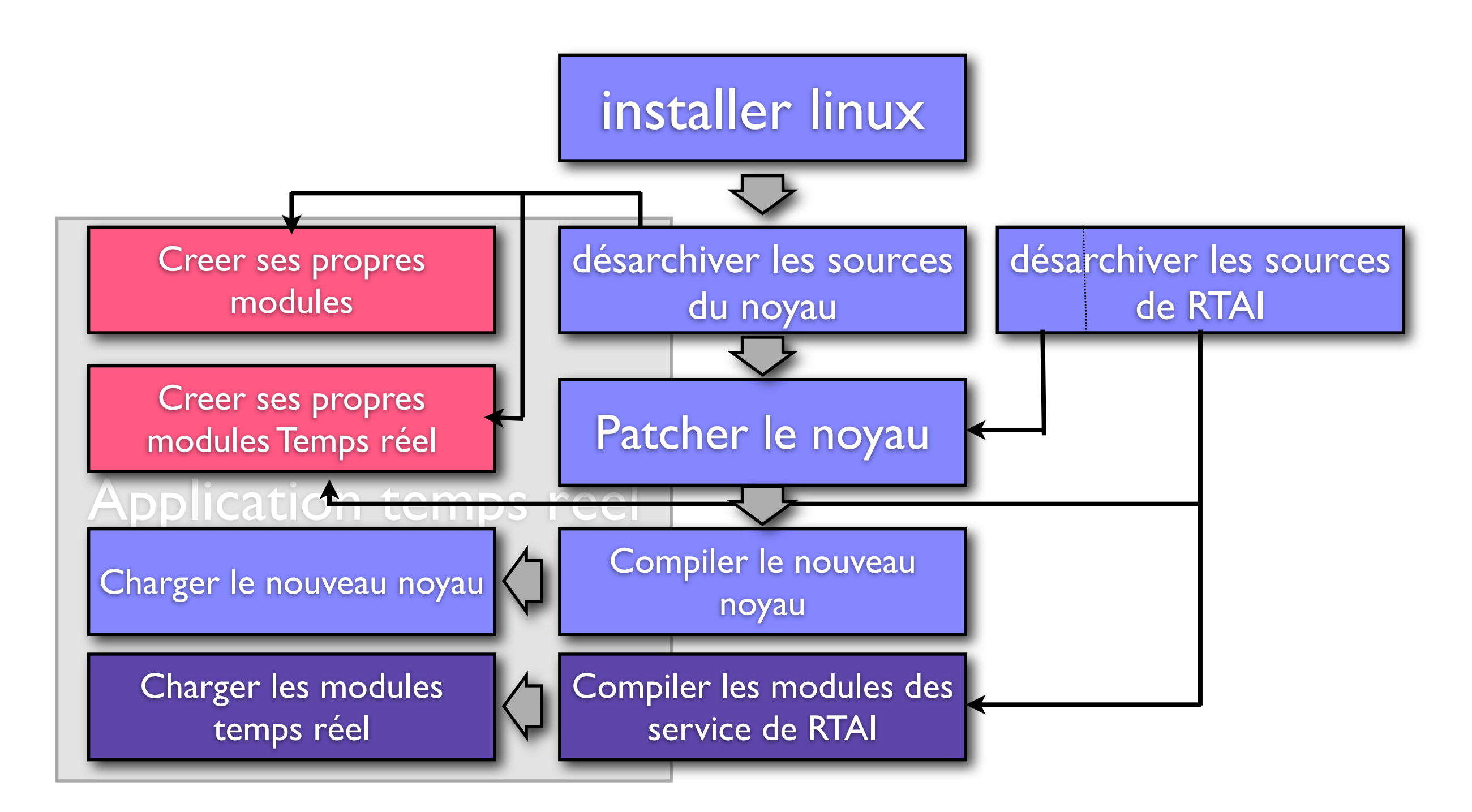

### **INSTALLATION :**

**installer un OS Linux standard**

installer linux

Nous partirons de Linux Ubuntu "Hardy Heron" 8.04 Distribution de 2008, **éprouvée**.

**Stable** : connue pour sa stabilité long terme (**LTS**) : 10 ans de support par ubuntu Noyau "Récent" (2.6.24)

- Installation "classique"
- creer les partitions / , /boot, /usr, /home serait un plus
- Suivre les instructions du programme d'installation
- verifier que les packages de développement standards sont présents :
- editeur, includes, libc, gcc, make, etc... (c'est votre distribution de travail, a vous de la configurer)
- installer les sources du noyau
- tester un "hello world" standard en C (avec makefile rudimentaire)

### **Adapter le noyau Linux pour interfacer les services de RTAI**

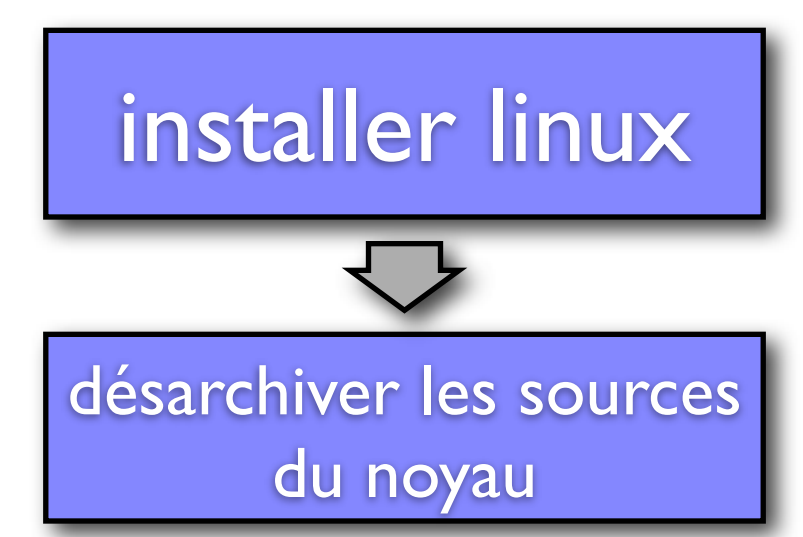

- Préparation : Installer les packages : **linux-kernel-devel fakeroot kernel-wedge kernel-package git-core**
- Copier sources du noyau 2.6.24.3 : depuis la clef usb (package **linux-sources-2.6.24.x** disponible sur les supports d'ubuntu).
- Pourquoi cette version ? -> elle est supportée par RTAI : important de travailler sur des sources du noyau et de RTAI qui concernent la même version.
- Nous allons donc travailler sur les sources du noyau 2.6.24 (celui de Hardy Heron) :
- décompresser le sources dans **/usr/src**
- creer un lien symbolique vers les sources decompressées: **/usr/src/linux -> /usr/src/ linux-sources-2.6.24.x**

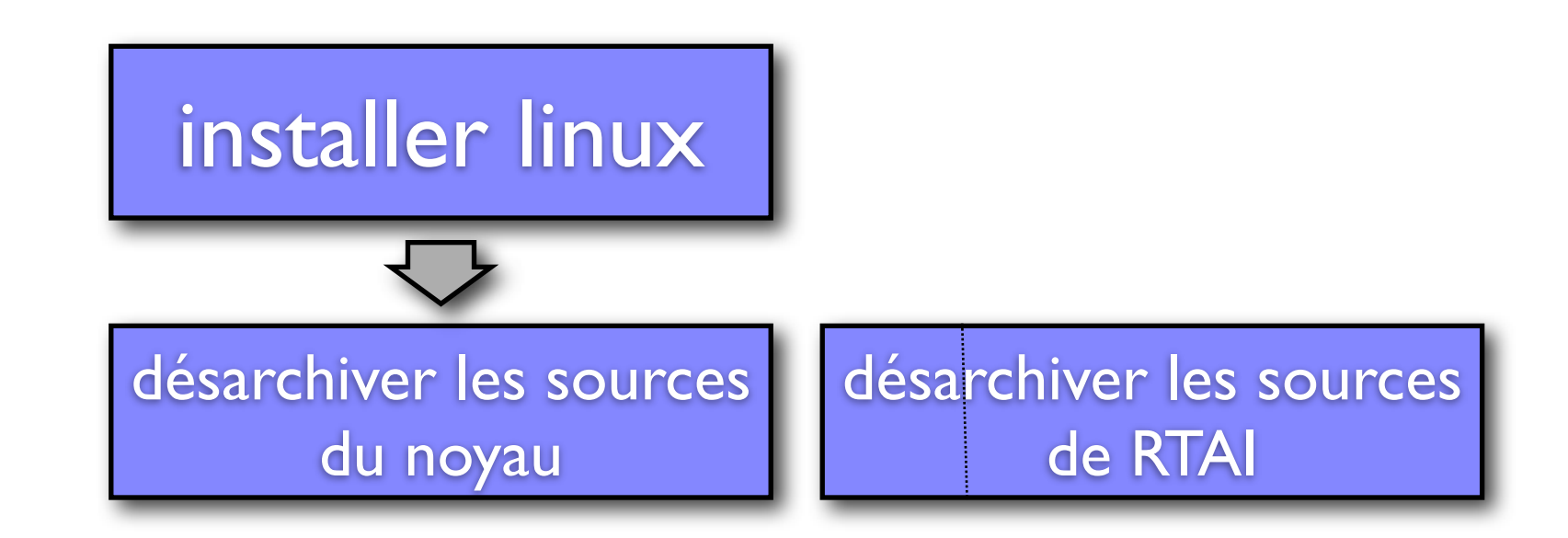

Décompresser l'archive de rtai-3.7.1.tar.bz2 dans /usr/src/ Identifier le Patch a appliquer dans : **rtai\_dir/base/arch/<specific\_arch>/patches** Appliquer le Patch au code source du noyau

These RT Linux systems are **patches** to the basic Linux kernel source code.

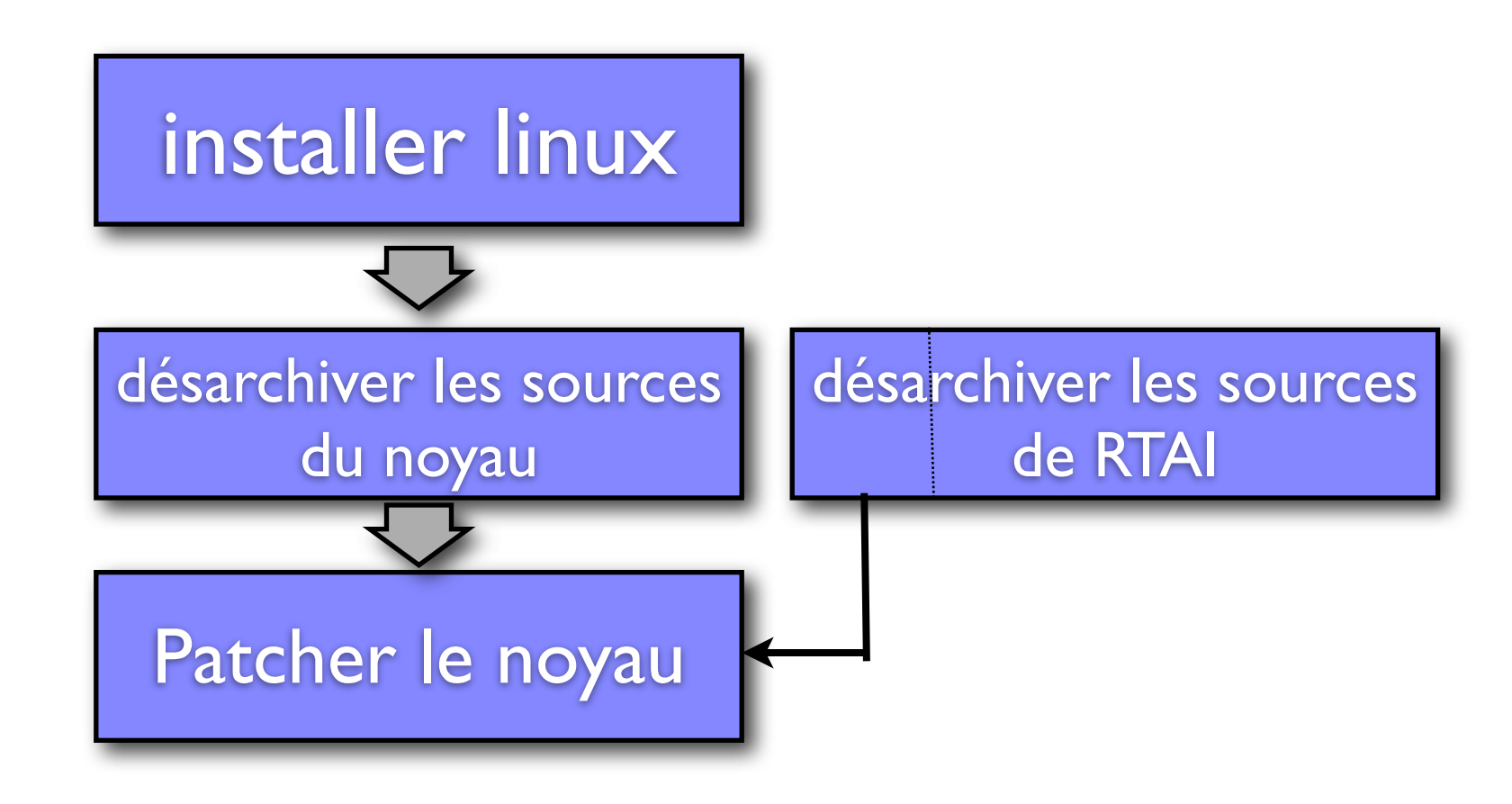

Appliquer le Patch au code source du noyau

cd \$linux\_src\_dir patch -p1 -b < rtai\_dir/base/arch/<specific arch>/patches/hal-linux-2.6.24-xxx.patch

### [http://doc.ubuntu-fr.org/tutoriel/comment\\_compiler\\_un\\_kernel\\_sur\\_mesure](http://doc.ubuntu-fr.org/tutoriel/comment_compiler_un_kernel_sur_mesure)

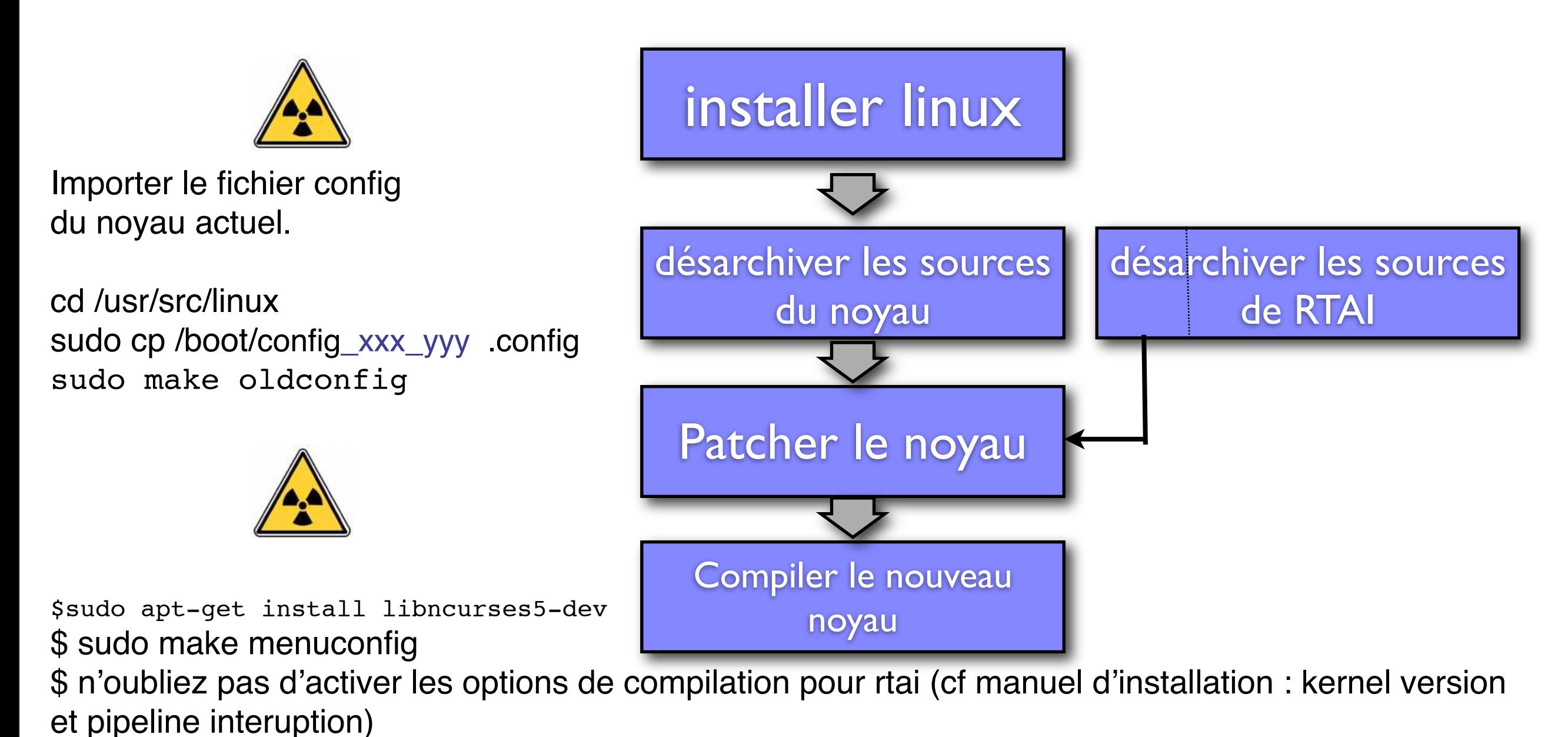

\$ sudo make-kpkg clean

\$ sudo make-kpkg --initrd --revision=386monNoyau kernel\_image kernel\_headers modules\_image

These RT Linux systems are **patches** to the basic Linux kernel source code.

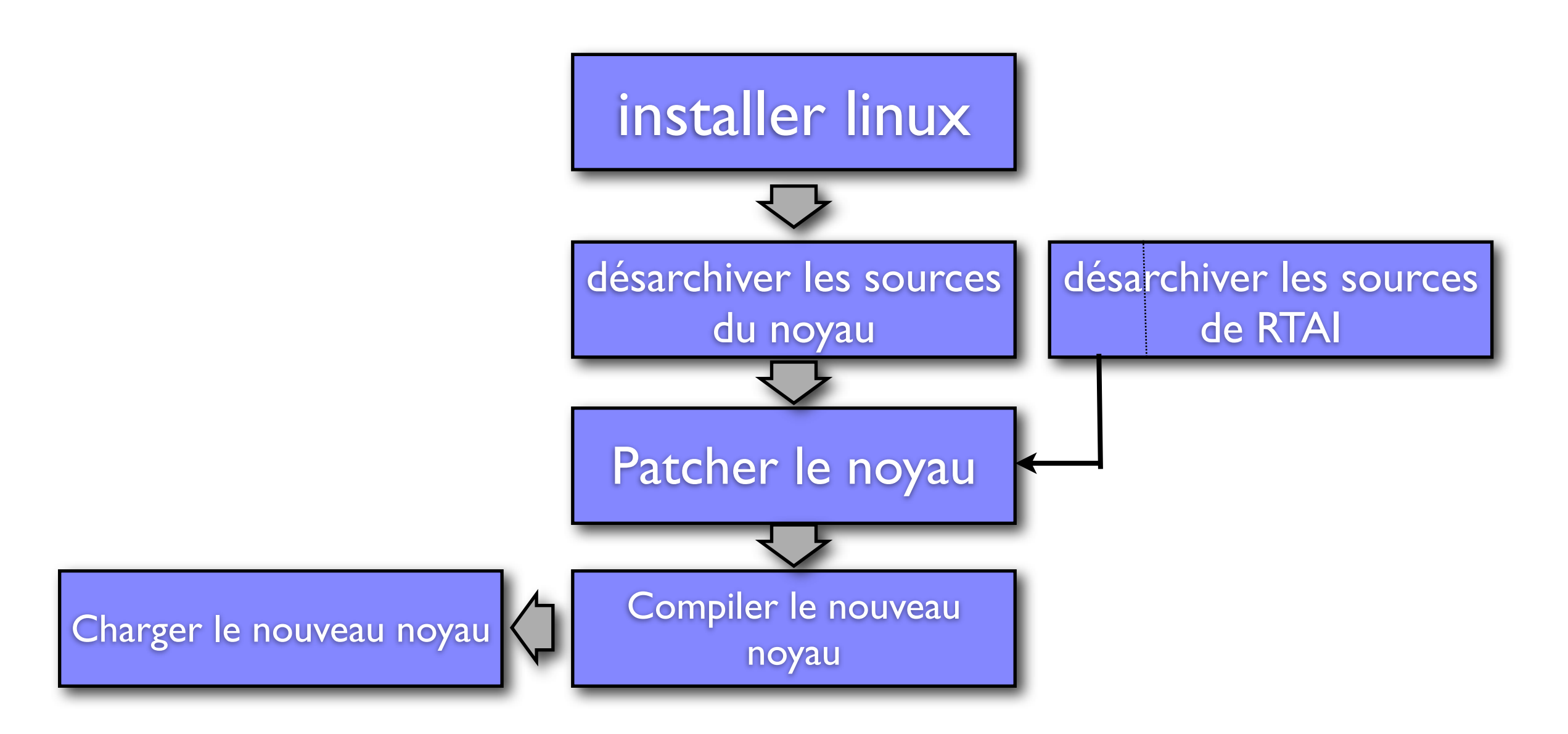

cd .. && dpkg -i linux\*.deb redémarrer

### **Compiler les modules RTAI pour pouvoir les charger comme services du noyau (dormants)**

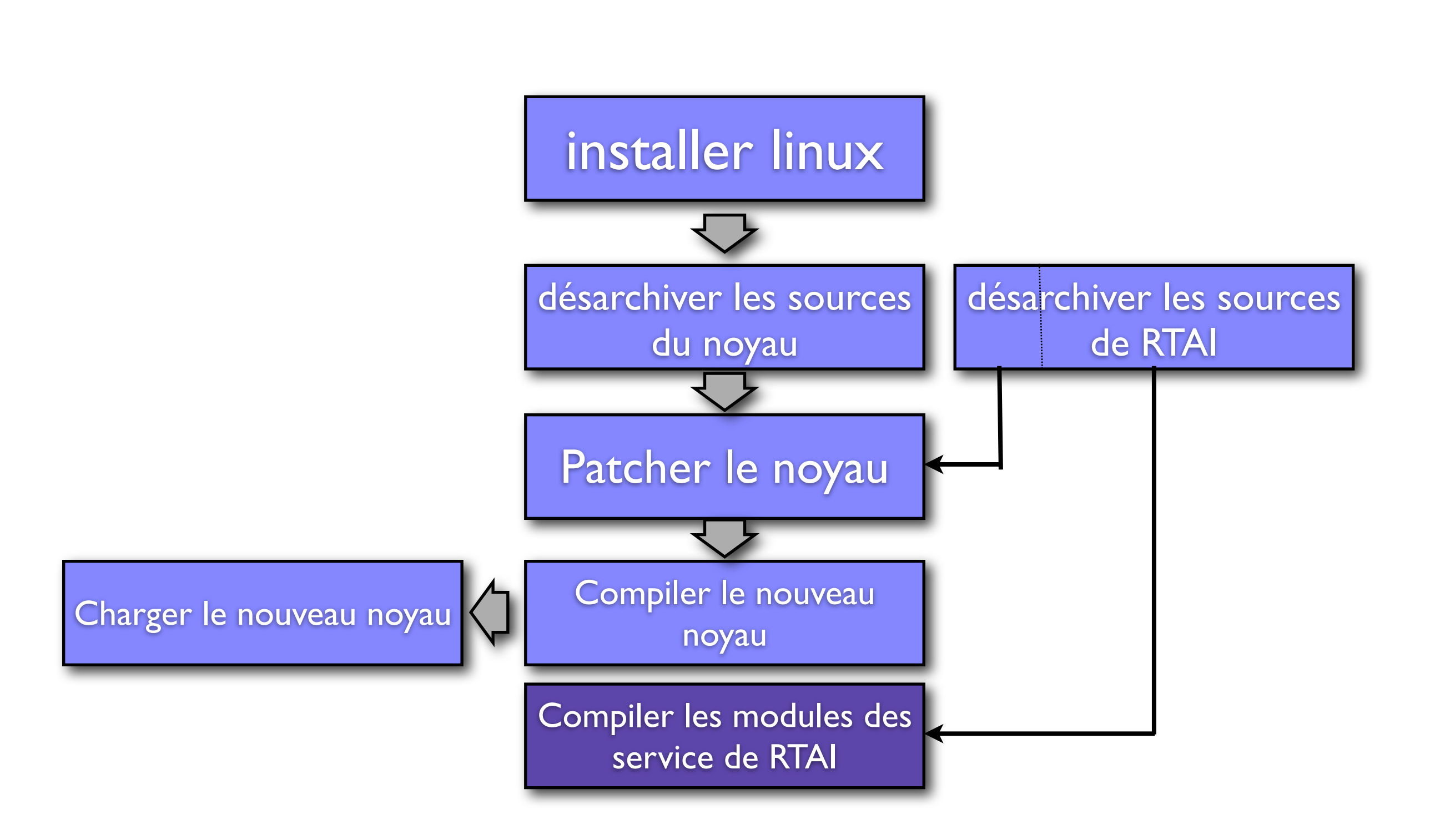

\$ cd /usr/src/rtai-3.7.1 \$ sudo make menuconfig

la compilation va générer l'ensemble des outils de RTAI dans /usr/realtime

vérifiez la présence des modules propres a RTAI dans /usr/realtime/modules

-> rtai\_hal.ko ->rtai\_fifos.ko etc...

vérifiez le présence des utilitaires dans : /usr/realtime/bin

et rajouter ce dernier au PATH

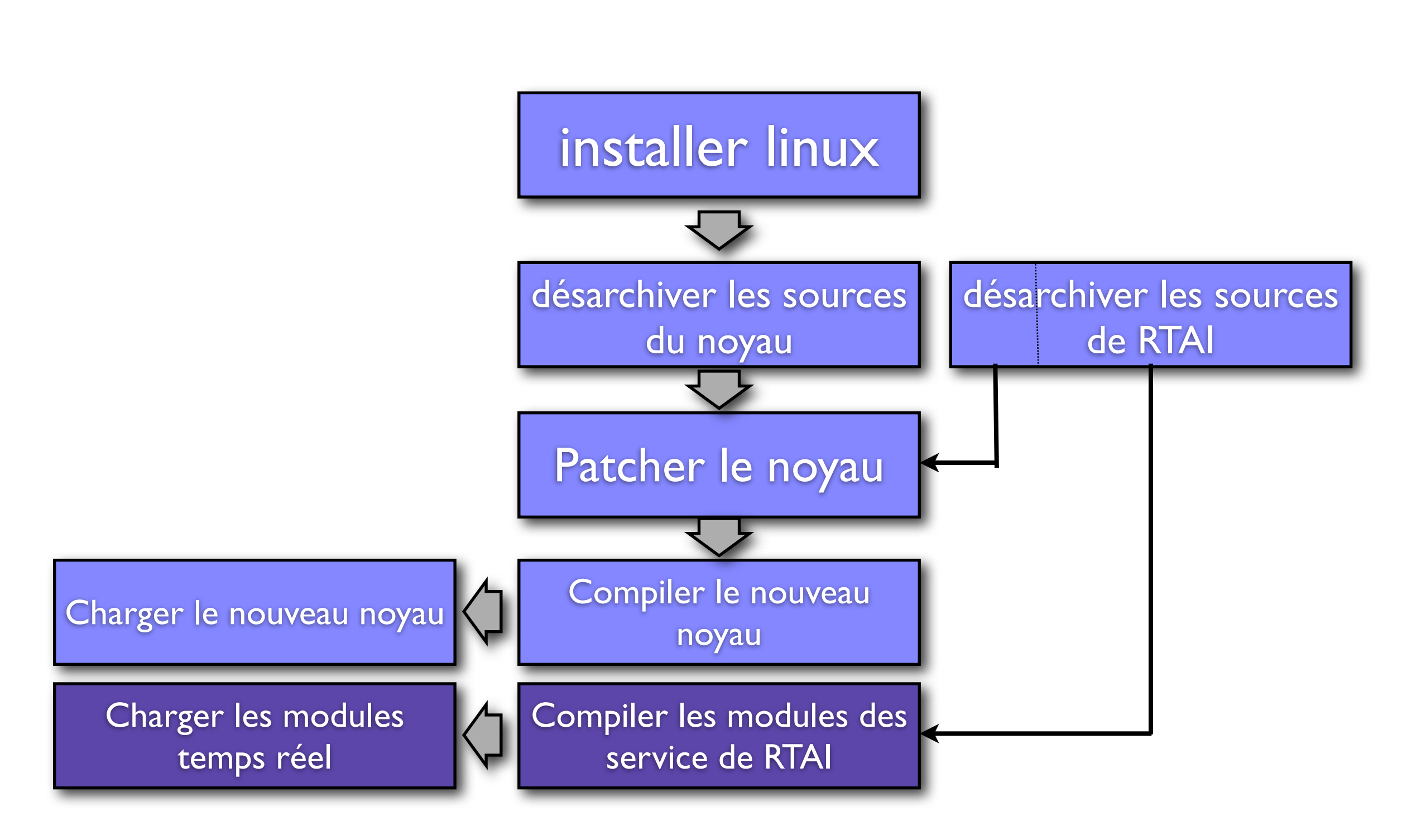

Gestion des modules :

lsmod : liste les modules chargés

insmod xxxxx.ko : charge le module xxxxx

rmmod xxxxxx : décharge le module xxxxxx

tester le chargement des modules (dormants)

\$ insmod rtai\_hal.ko \$ insmod rtai\_ksched.ko \$insmod rtai\_fifos.ko

verifier les message du noyau : dmesg

### **Developpement d'applications : Creer un module du noyau standard**

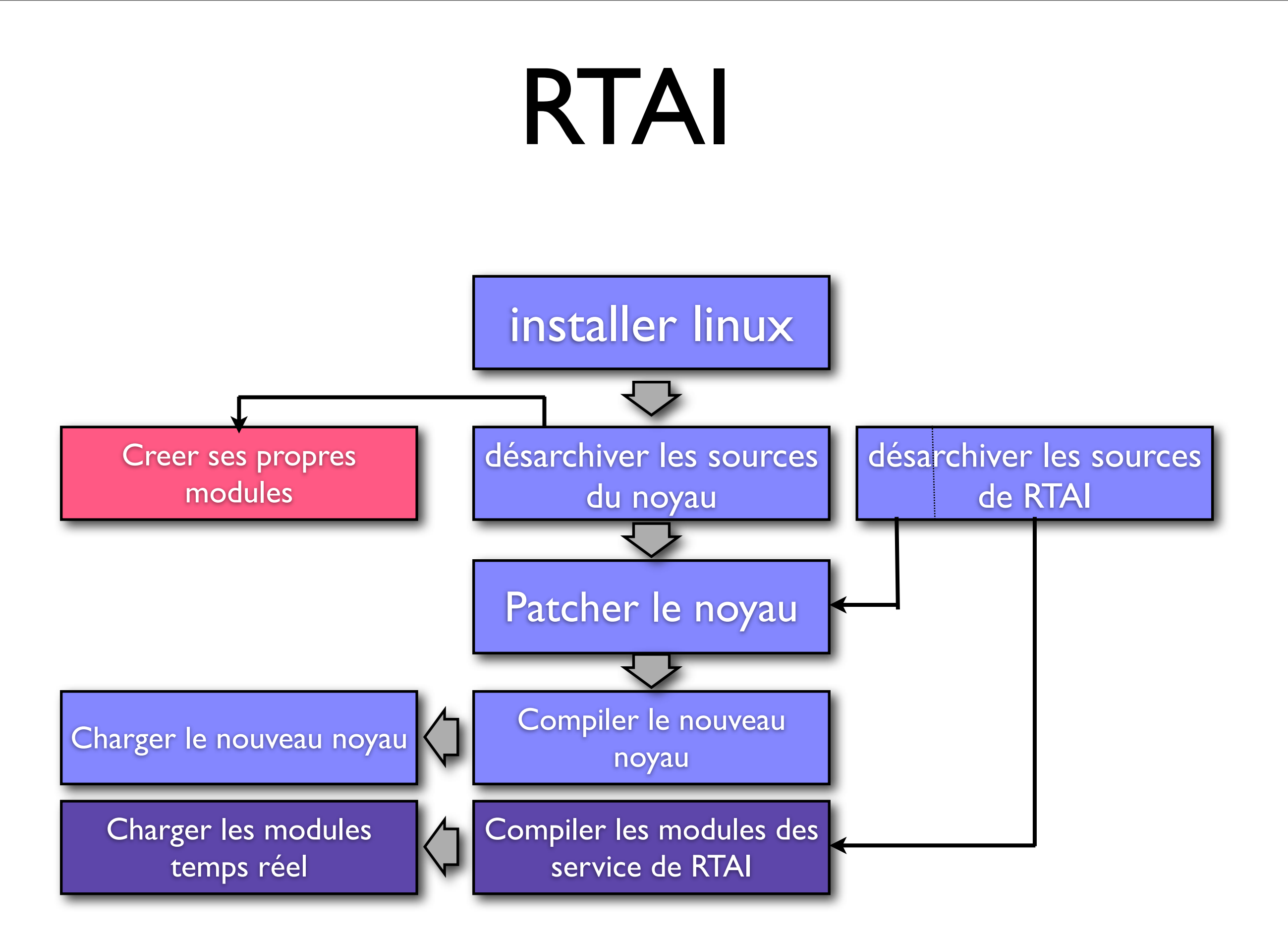

#define \_\_KERNEL\_\_ #define MODULE #include <linux/kernel.h> #include <linux/module.h>

```
int init_module(void){
```

```
 printk("hello world\n");
   return 0;
}
```

```
void cleanup_module(void){
```

```
 printk("goodbye\n");
   return;
}
```

```
obj-m := modt.oall : 
  make -C /lib/modules/2.6.24.3/build M=$(PWD) modules
clean :
  make -C /lib/modules/2.6.24.3/build M=$(PWD) clean
```
Un module est crée : xxxxx.ko

charger le module avec insmod, lister les modules avec lsmod décharger le module avec rmmod observer les message du noyau avec dmesg

### **Developpement d'applications : Creer un module du noyau temps Réel**

These RT Linux systems are **patches** to the basic Linux kernel source code.

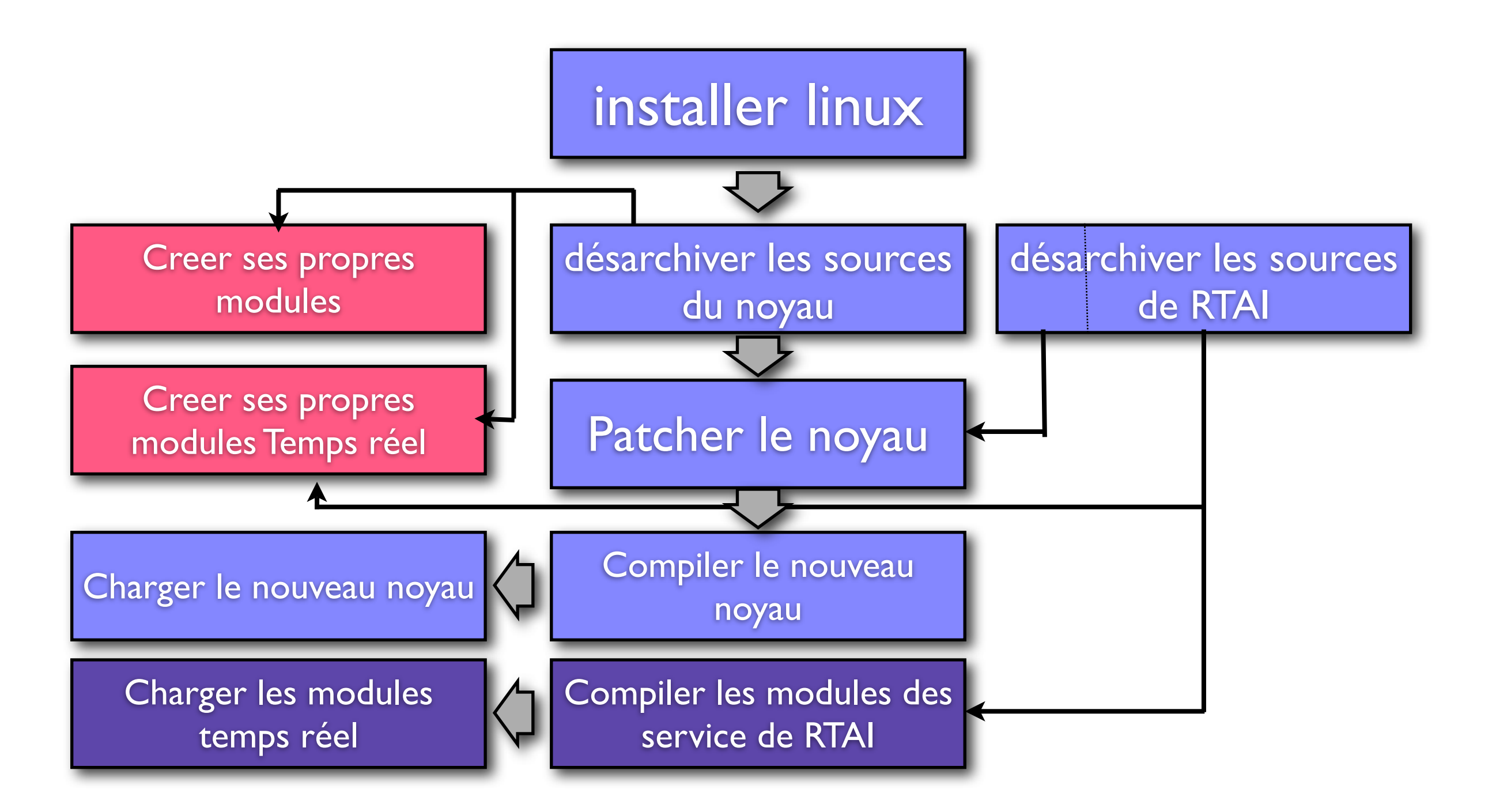

Controle d'une tâche périodique en temps réel :

faire bipper le haut parleur à intervalles régulières (périodiquement):

Nous allons donc créer une tache de RTAI, qui sera gérée périodiquement par les fonctions temps réel de l'interface.

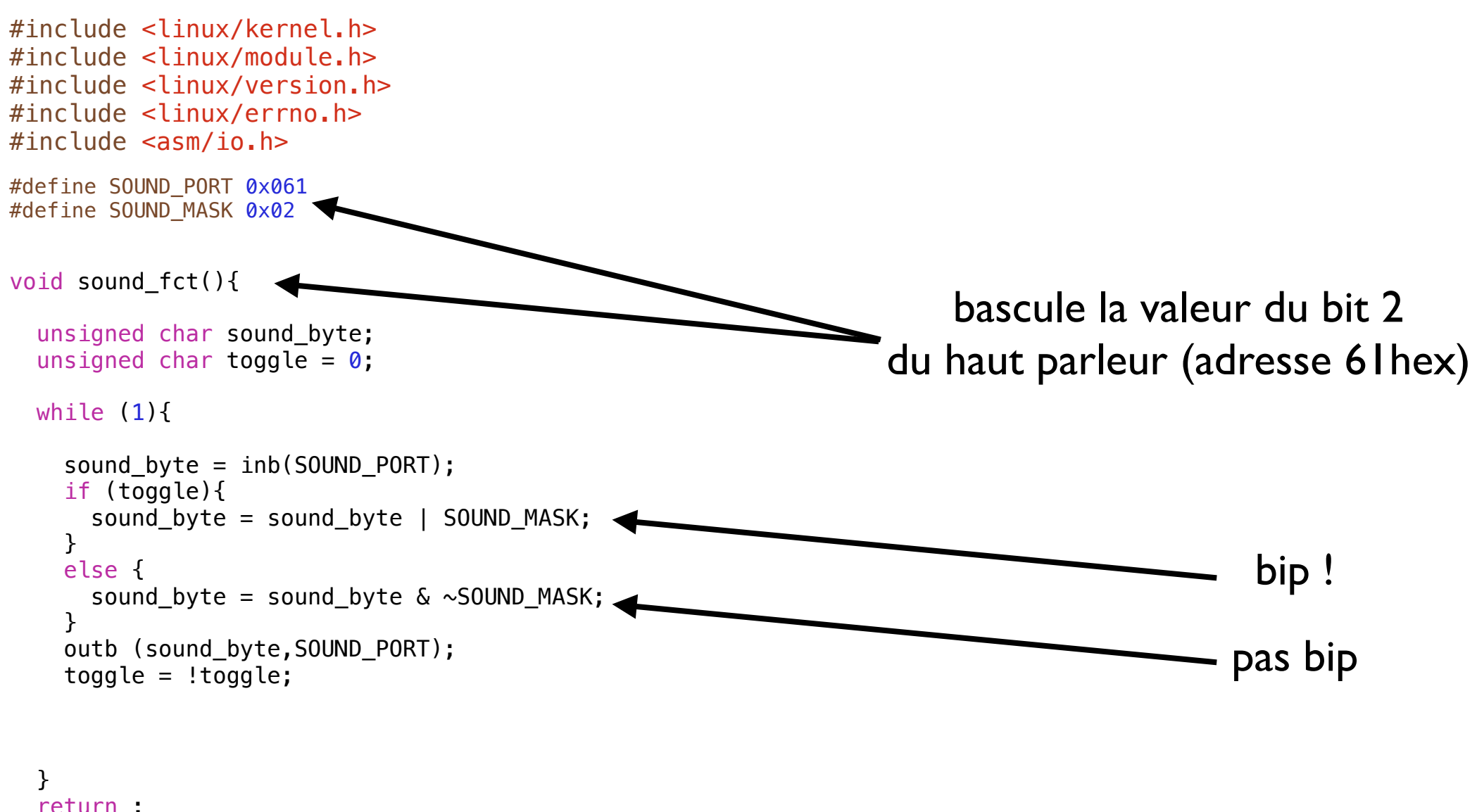

 return ; }

> C'est la tache (pour l'instant c'est une fonction) que nous voulons rendre périodique

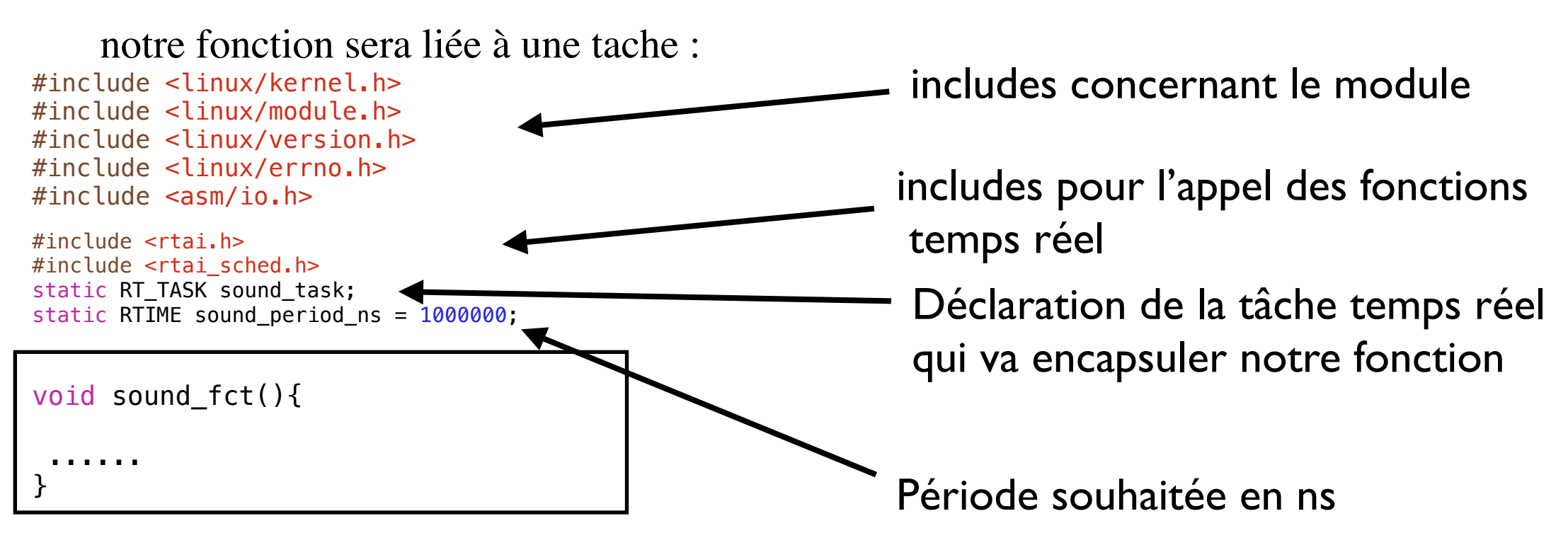

#### mise en place du module :

#include <linux/kernel.h> #include <linux/module.h> #include <linux/version.h> #include <linux/errno.h> #include <asm/io.h>

#include <rtai.h> #include <rtai\_sched.h> static RT\_TASK sound\_task; static RTIME sound\_period\_ns = 1000000;

void sound\_fct(){

 ...... }

int init\_module(void){

}

void cleanup\_module(void){

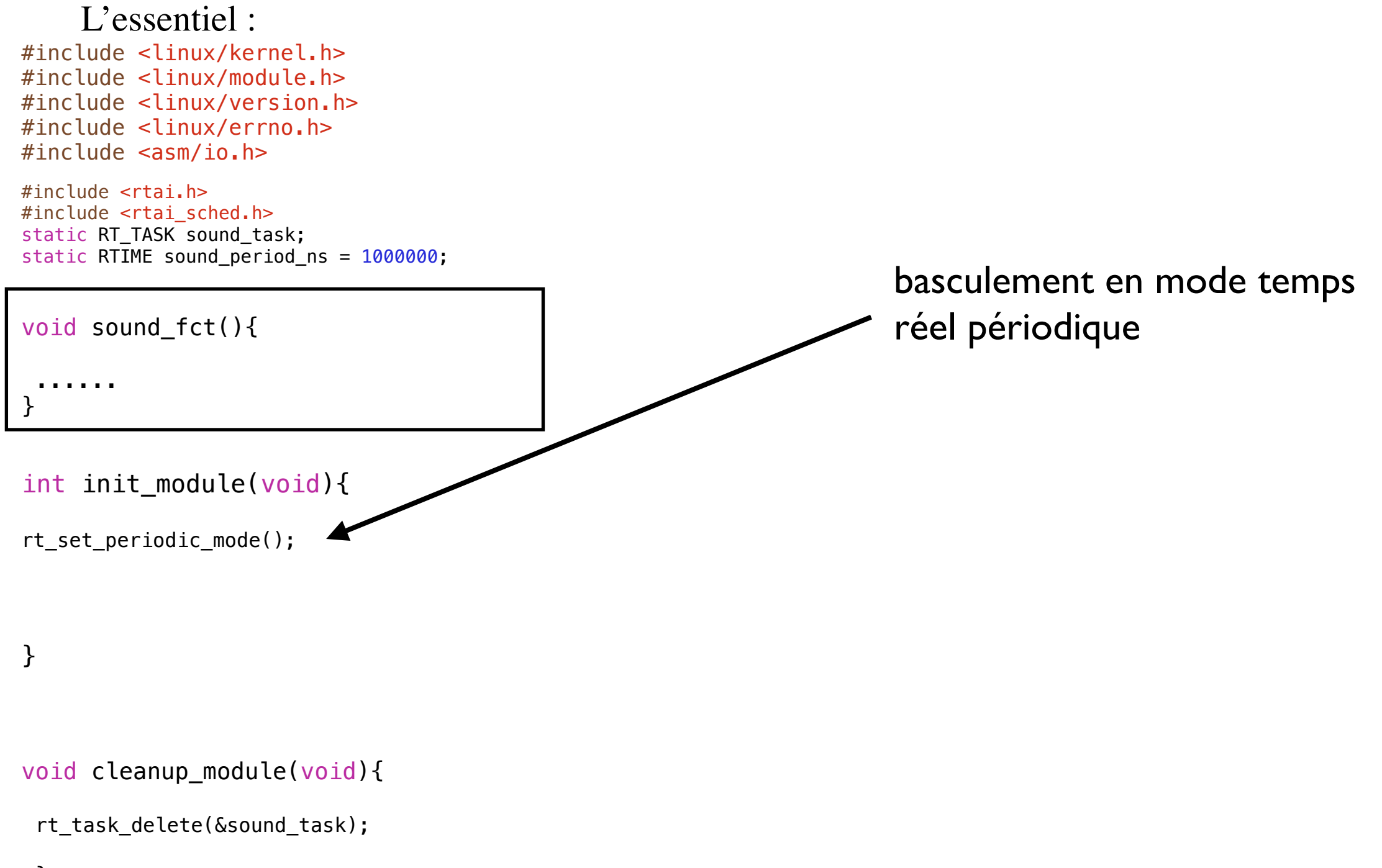

#### L'essentiel :

#include <linux/kernel.h> #include <linux/module.h> #include <linux/version.h> #include <linux/errno.h> #include <asm/io.h>

#include <rtai.h> #include <rtai\_sched.h> static RT TASK sound task; static RTIME sound period ns = 1000000;

void sound\_fct(){

 ...... }

int init\_module(void){

void cleanup\_module(void){

rt\_task\_delete(&sound\_task);

rt\_set\_periodic\_mode(); rt\_task\_init(&sound\_task,sound\_fct,0,1024,RT\_LOWEST\_PRIORITY,0,0); /\*initialisation\*/

Initialisation de la tâche :

- •pointeur de la tâche concernée
- •fonction associée
- •donnée non-utilisée
- •taille de la pile
- •Priorité
- •calcul en virgule flottante
- •fonction de gestion de signaux

après cette ligne la tâche est suspendue

}

#### L'essentiel :

#include <linux/kernel.h> #include <linux/module.h> #include <linux/version.h> #include <linux/errno.h> #include <asm/io.h>

#include <rtai.h> #include <rtai\_sched.h> static RT\_TASK sound\_task; static RTIME sound period ns =  $1000000$ ;

void sound\_fct(){

 ...... }

#### int init\_module(void){

```
rt_set_periodic_mode(); 
rt_task_init(&sound_task,sound_fct,0,1024,RT_LOWEST_PRIORITY,0,0);
rt_task_make_periodic(&sound_task, rt_get_time()+ sound_period_count,sound_period_count);
}
void cleanup_module(void){
 rt_task_delete(&sound_task);
  }
                                                            Réveille la tâche àprès sound_period_count
                                                            puis s'executera tous les sound_period count 
                                                            tics d'horloge
```
#### L'essentiel :

#include <linux/kernel.h> #include <linux/module.h> #include <linux/version.h> #include <linux/errno.h> #include <asm/io.h>

#include <rtai.h> #include <rtai\_sched.h> static RT\_TASK sound\_task; static RTIME sound period  $ns = 1000000$ ;

void sound\_fct(){

 ...... }

#### int init\_module(void){

```
rt_set_periodic_mode(); 
rt_task_init(&sound_task,sound_fct,0,1024,RT_LOWEST_PRIORITY,0,0);
rt_task_make_periodic(&sound_task, rt_get_time()+ sound_period_count,sound_period_count);
```
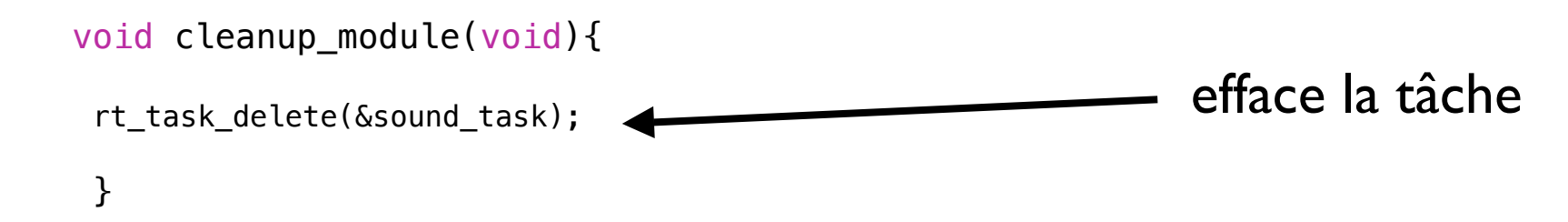

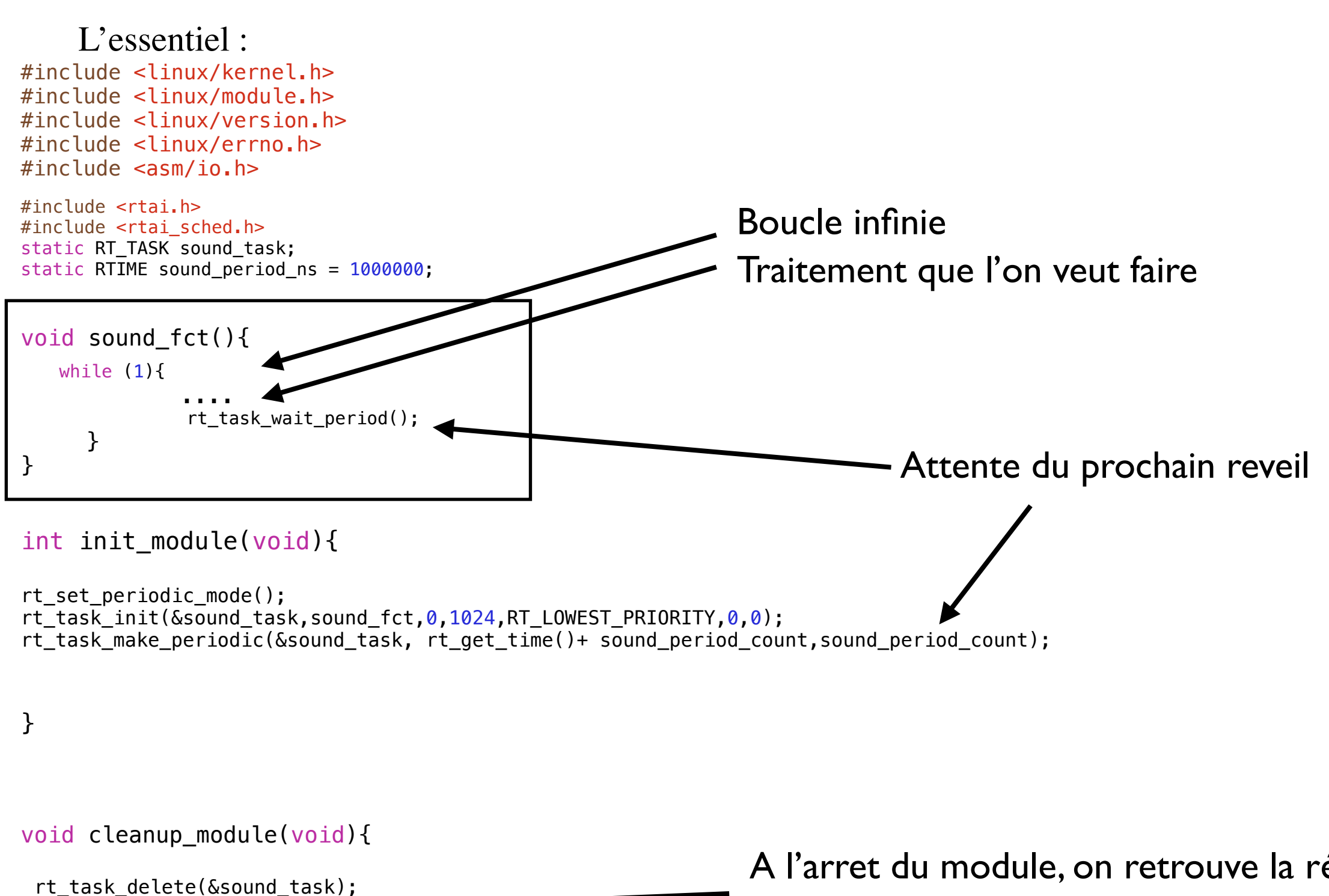

stop\_rt\_timer();

}

A l'arret du module, on retrouve la résolution initale (et la fluidité) de linux

### Il reste a configurer les timers : int init\_module(void){ RTIME sound\_period\_count; RTIME timer\_period\_count; rt\_set\_periodic\_mode(); sound\_period\_count = nano2count(sound\_period\_ns); timer\_period\_count = start\_rt\_timer(sound\_period\_count); printk("periodic\_task : rquested %d counts, got %d countson",(int) sound\_period\_count, (int) timer\_period\_count); /\*période obtenue auprès du timer\*/ RTAI Periode souhaitée (tics) Periode accordée a la quelle tournera le timer Conversion ns->tics

...

}

Le timer expirera a chaque periode timer\_period\_count (timer non reprogrammé a la fin de chaque cycle) i.e Résolution des cycles de notre ordonnancement

Code complet : sound\_fct :

```
void sound_fct(){
   unsigned char sound_byte;
  unsigned char toggle = 0;
   while (1){
     sound_byte = inb(SOUND_PORT);
     if (toggle){
       sound_byte = sound_byte | SOUND_MASK;
     }
     else {
      sound_byte = sound_byte \& ~SOUND_MASK;
     }
     outb (sound_byte,SOUND_PORT); 
     toggle = !toggle;
     rt_task_wait_period(); /* periode defnie dans la structure task*/
   }
   return ; 
}
```
Code complet : init\_module :

```
int init_module(void){
  RTIME sound period count;
   RTIME timer_period_count;
   int retval;
   printk("inserting sound module\n");
   rt_set_periodic_mode();
  sound_period_count = nano2count(sound_period_ns); /*conversion de la période (ns) en tics d'horloge*/
   timer_period_count = start_rt_timer(sound_period_count); /*requette d'une période formulée en tics d'horloge*/
 printk("periodic_task : rquested %d counts, got %d counts\n",(int) sound_period_count, (int) timer_period_count); /
*période obtenue auprès du timer*/
   /*============test ici de requette de la période==================*/
  retval = rt\_task\_init(\&sound\_task, sound_fct, 0,1024, RT\_LOWEST\_PRIORITY, 0, 0);if (retval !=0){
    if (-EINVAL == retval) printk("task already in use\langle n'' \rangle;
    else if (-ENOMEM == retval) printk ("could not allocate stack\n");
     else printk("error initializing task\n");
     return 0; 
   }
```
rt\_task\_make\_periodic(&sound\_task, rt\_get\_time()+ sound\_period\_count,sound\_period\_count);

Code complet : clean\_up module :

```
void cleanup_module(void){
 rt_task_delete(&sound_task);
```

```
 outb(inb(SOUND_PORT) & ~SOUND_MASK, SOUND_PORT); /*on eteint le son*/
}
```
Makefile :

obj-m := test\_sound.o KDIR  $:=$  /lib/modules/2.6.24.3/build EXTRA\_CFLAGS := -I/usr/realtime/include -I/usr/include PWD  $:=$  \$(shell pwd)

default : make -C \$(KDIR) SUBDIRS=\$(PWD) modules

clean : make -C \$(KDIR) SUBDIRS=\$(PWD) clean

execution :

sudo insmod rtai\_hal.ko sudo insmod rtksched.ko sudo insmod test\_sound.ko

verifiez le chargement (lsmod) verifiez les message (dmesg)

alternative : utiliser /usr/realtime/bin/rtai-load

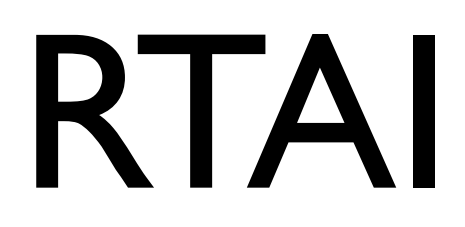

Résultat attendu :

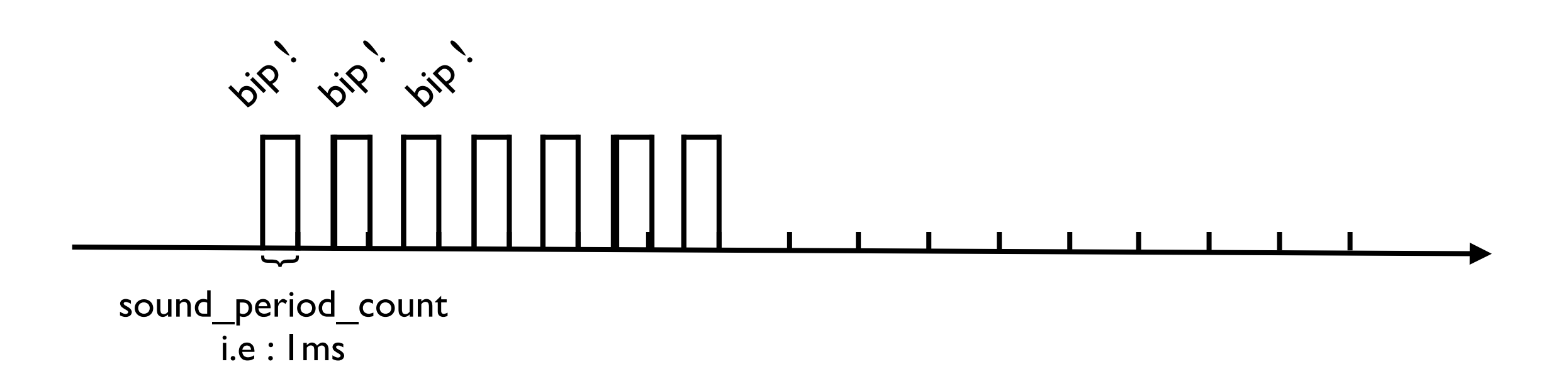

### Testez en faisant varier sound\_period\_ns

Exercice : utiliser deux taches périodiques en utilisant le principe vu précédement Tâche A : fréquence 10Hz :produit une onde "rectangulaire" Tâche B: fréquence 1Hz : augmente la longueur du rectangle de 1 à chaque reveil

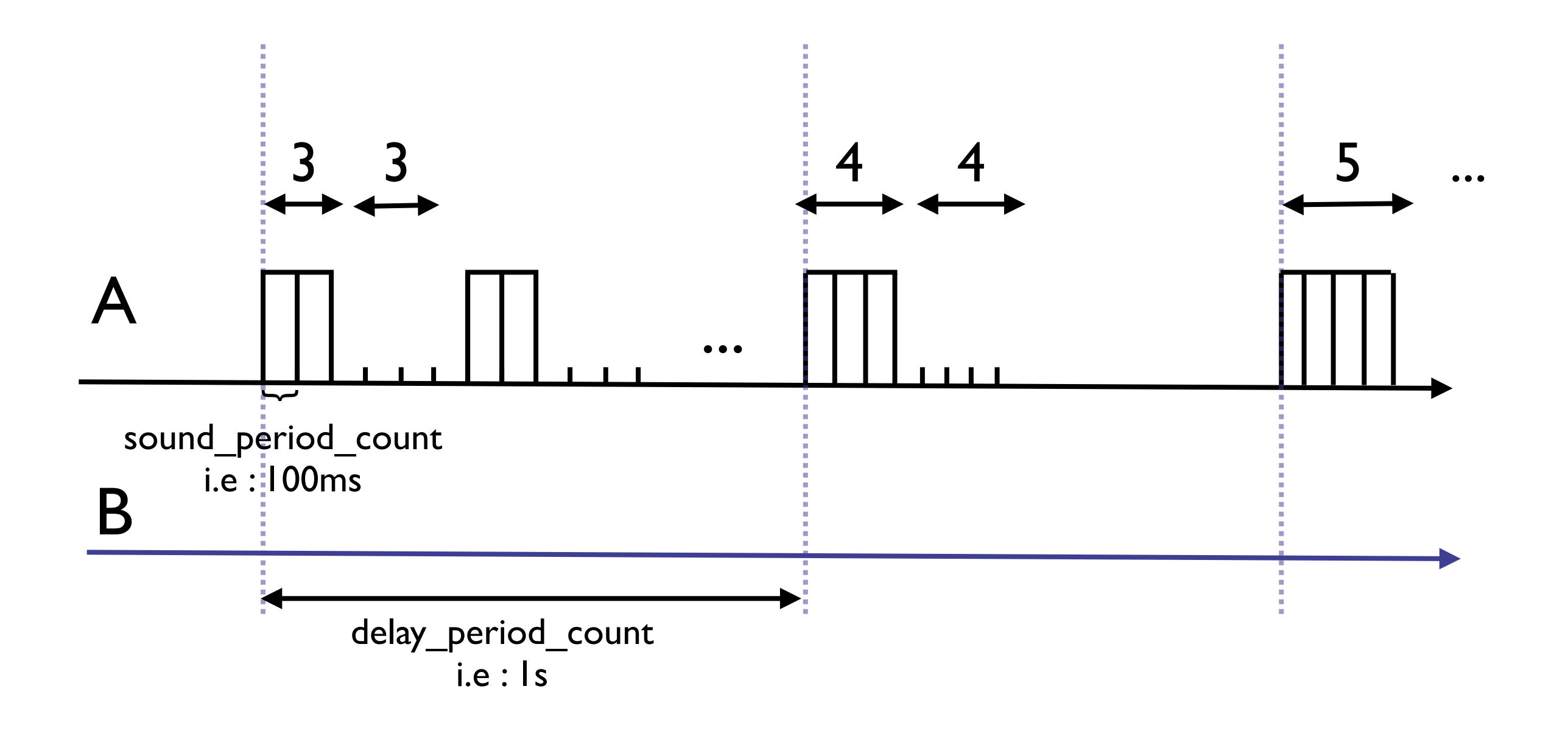

Echange d'information avec des taches linux : FIFO

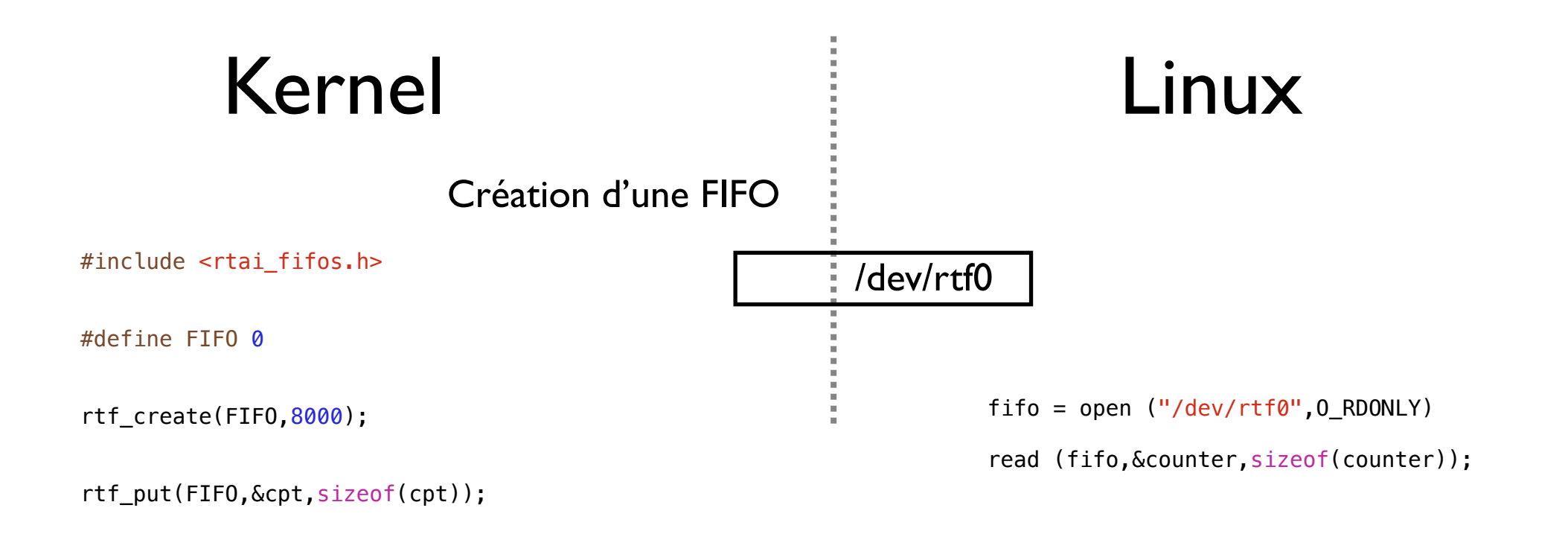

rtf\_destroy(FIFO);

```
#include <linux/kernel.h>
#include <linux/module.h>
#include <asm/io.h>
#include <math.h>
#include <rtai.h>
#include <rtai_sched.h>
#include <rtai_fifos.h>
#define TICK_PERIOD 1000000
#define TASK_PRIO 1
#define STACK_SIZE 10000
#define FIFO 0
static RT_TASK mytask;
static void fun(int t ){
printk("filling fifo\n"); 
  int cpt = \theta;
  float sin_value = 42.;
   while (1) {
    sin_value = 42.;
     rtf_put(FIFO,&cpt,sizeof(cpt));
     rtf_put(FIFO,&sin_value,sizeof(sin_value));
    cpt++; rt_task_wait_period();
     }
}
int init_module(void){
   long tick_period;
   printk("inserting\n");
       rt_task_init(&mytask,fun,1,STACK_SIZE,TASK_PRIO,1,0);
    rtf_create(FIFO,8000);
    tick_period = start_rt_timer(nano2count(TICK_PERIOD));
    rt_task_make_periodic(&mytask, rt_get_time()+tick_period, tick_period);
   return 0;
}
void cleanup_module(void){
     stop_rt_timer();
     rtf_destroy(FIFO);
     rt_task_delete(&mytask);
     printk("removing module \n");
   return;
}
```
#### Echange d'information avec des taches linux : FIFO

```
#include <stdio.h>
#include <unistd.h>
#include <sys/types.h>
#include <sys/mman.h>
#include <sys/stat.h>
#include <fcntl.h>
#include <signal.h>
static int end;
static void endme (){
  end = 1;
}
int main (){
   int fifo, counter;
   float sin_value;
  if ((fifo = open ("/dev/rtf0", 0_RDONLY)) < 0) {
     fprintf(stderr,"error opening /dev/rtf0\n");
    exit (1);
   }
   printf("fifo ouverte\n");
   signal (SIGINT, endme);
   while (!end) {
     printf("lecture...counter\n");
     read (fifo,&counter,sizeof(counter));
     printf("lecture...sin\n");
     read (fifo,&sin_value,sizeof(sin_value)); 
    fprintf(stderr,\frac{n}{2} %i %f \n", counter, sin_value);
   }
       return 0;
}
```
#### FIFO : ecriture de Linux vers le module RTAI :

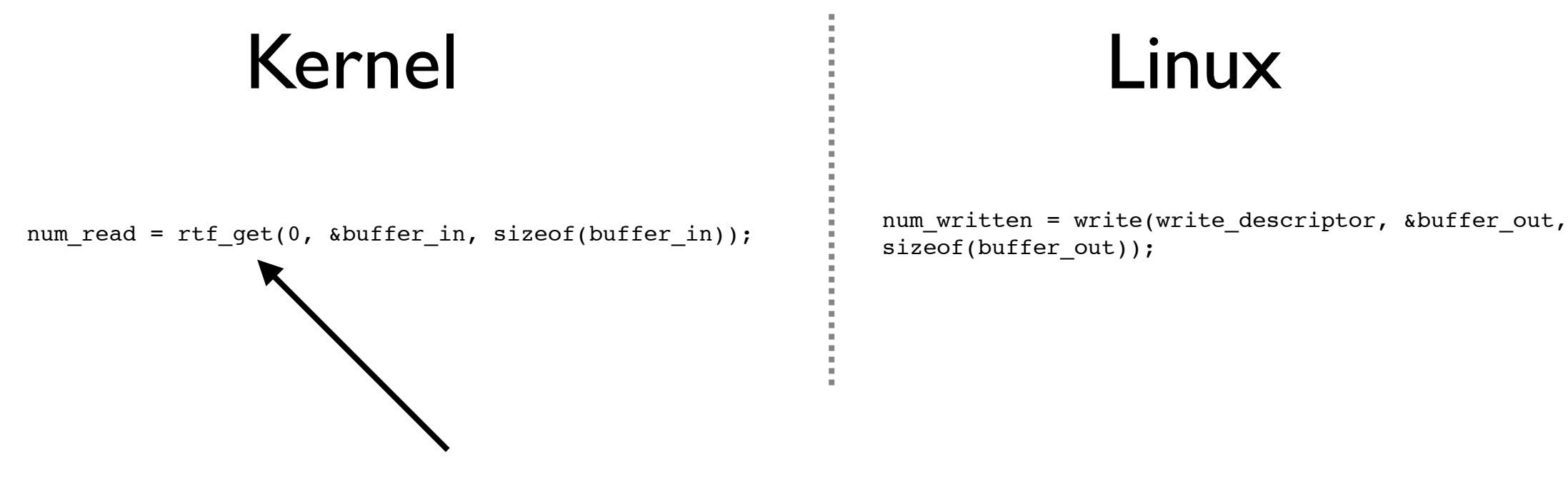

sizeof(buffer out));

#### non bloquante, retourne 0 si rien a lire

#### **Pour éviter de faire une scrutation de la FIFO, on peut associer un "Handler" :**

- One optional feature of FIFOs is the "handler," a function on the real-time side that is called whenever a FIFO is read or written. To install a handler, call '**rtf\_create\_handler()**' with the FIFO number and the name of the handler function.
- A handler is often used in conjunction with 'rtf\_get()' to process data acquired asynchronously from a Linux process. The installed handler calls 'rtf\_get()' when data is present. Because the handler is only executed when there is activity on the FIFO, polling is not necessary.

#### FIFO : ecriture de Linux vers le module RTAI :

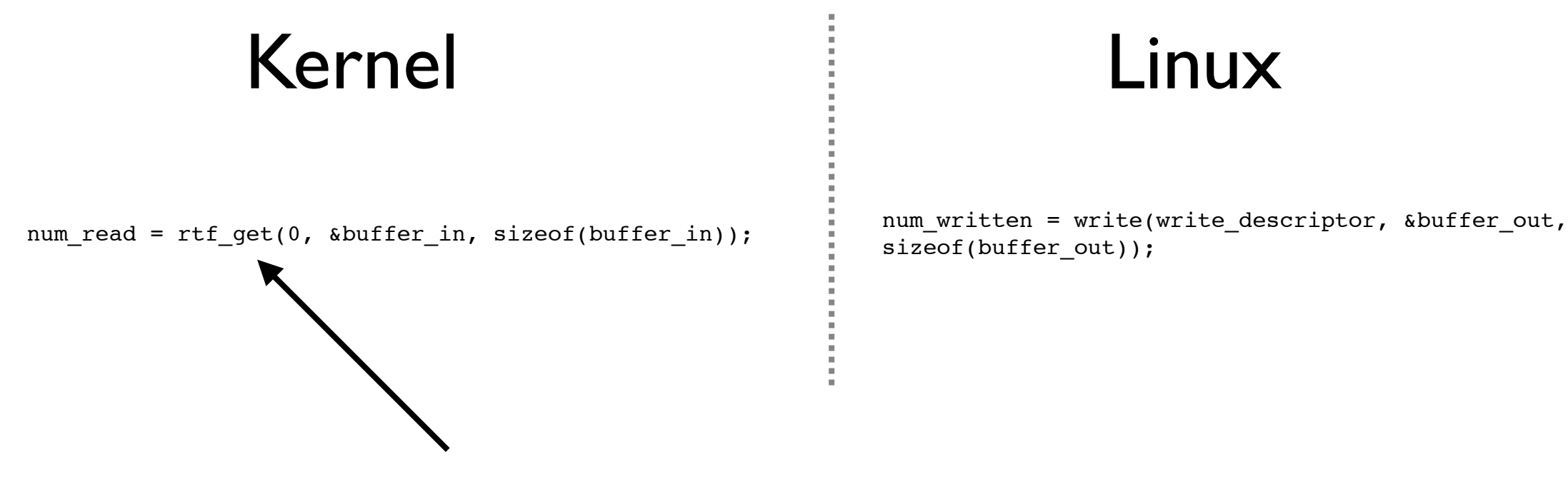

sizeof(buffer out));

#### non bloquante, retourne 0 si rien a lire

#### **Pour éviter de faire une scrutation de la FIFO, on peut associer un "Handler" :**

- One optional feature of FIFOs is the "handler," a function on the real-time side that is called whenever a FIFO is read or written. To install a handler, call '**rtf\_create\_handler()**' with the FIFO number and the name of the handler function.
- A handler is often used in conjunction with 'rtf\_get()' to process data acquired asynchronously from a Linux process. The installed handler calls 'rtf\_get()' when data is present. Because the handler is only executed when there is activity on the FIFO, polling is not necessary.

#### Exemple de handler

```
static int fifo_handler(unsigned int fifo)
{
   ....
   int num;
   /* Lecture complète de la FIFO */
   do {
    num = rtf_get(RTF_COMMAND_NUM, &command, sizeof(command));
   } while (num != 0);
     /* traitement des données ici */
   ....
   return 0;
}
```
appel du handler, dans init\_module, après la création et l'initialisation de la FIFO

```
rtf_create_handler(RTF_COMMAND_NUM, fifo_handler);
```

```
static int fifo_handler(unsigned int fifo)
{
   ....
   int num;
   /* Lecture complète de la FIFO */
   do {
    num = rtf_get(RTF_COMMAND_NUM, &command, sizeof(command));
   } while (num != 0);
     /* traitement des données ici */
   ....
   return 0;
}
```
appel du handler, dans init\_module, après la création et l'initialisation de la FIFO

```
rtf_create_handler(RTF_COMMAND_NUM, fifo_handler);
```
Mémoire partagée :

Utiliser une structure commune ou l'information est stockée. La structure n'est plus une file, mais les information sont écrasées a chaque écriture Les champs de la structure peuvent être accédés (lu/écris) indépendamment

Plusieurs tâches peuvent donc agir indépendamment sur la zone de mémoire partagée

Attention a la consistance des données.

Une tâche RTAI peut interrompre un process Linux Pas l'inverse

2 cas :

- Si RTAI est le lecteur : interruption de l'écriture en cours par Linux -> données inconsistantes (données nouvelles + donnée anciennes )

- Si RTAI est le rédacteur : interruption de la lecture de Linux (données anciennes + données nouvelles)

### **A VOUS DE GERER LA CONSISTANCE**

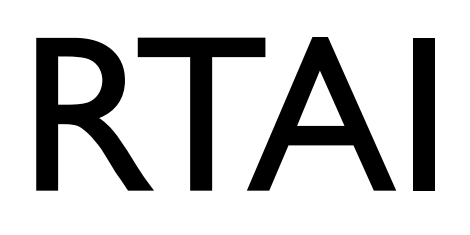

Mémoire partagée : Création

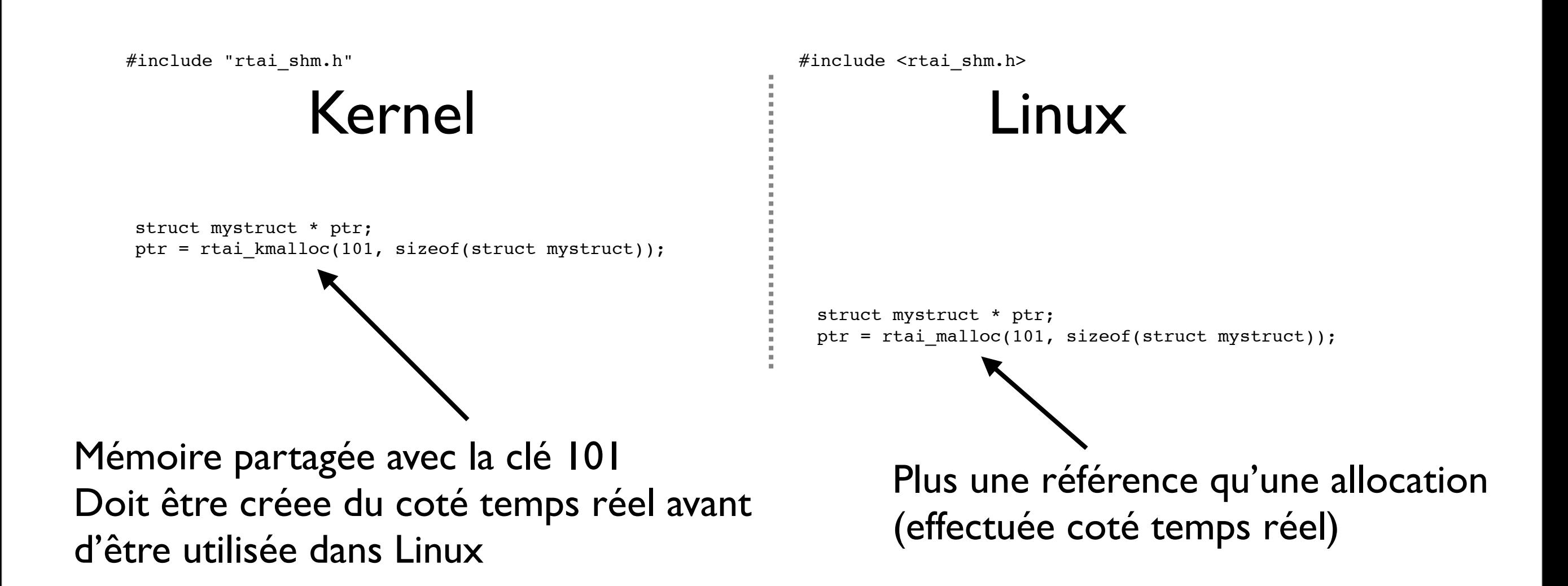

La clé 101, doit être la même des deux coté La valeur de ptr, elle est différente.

#### Mémoire partagée : Suppression

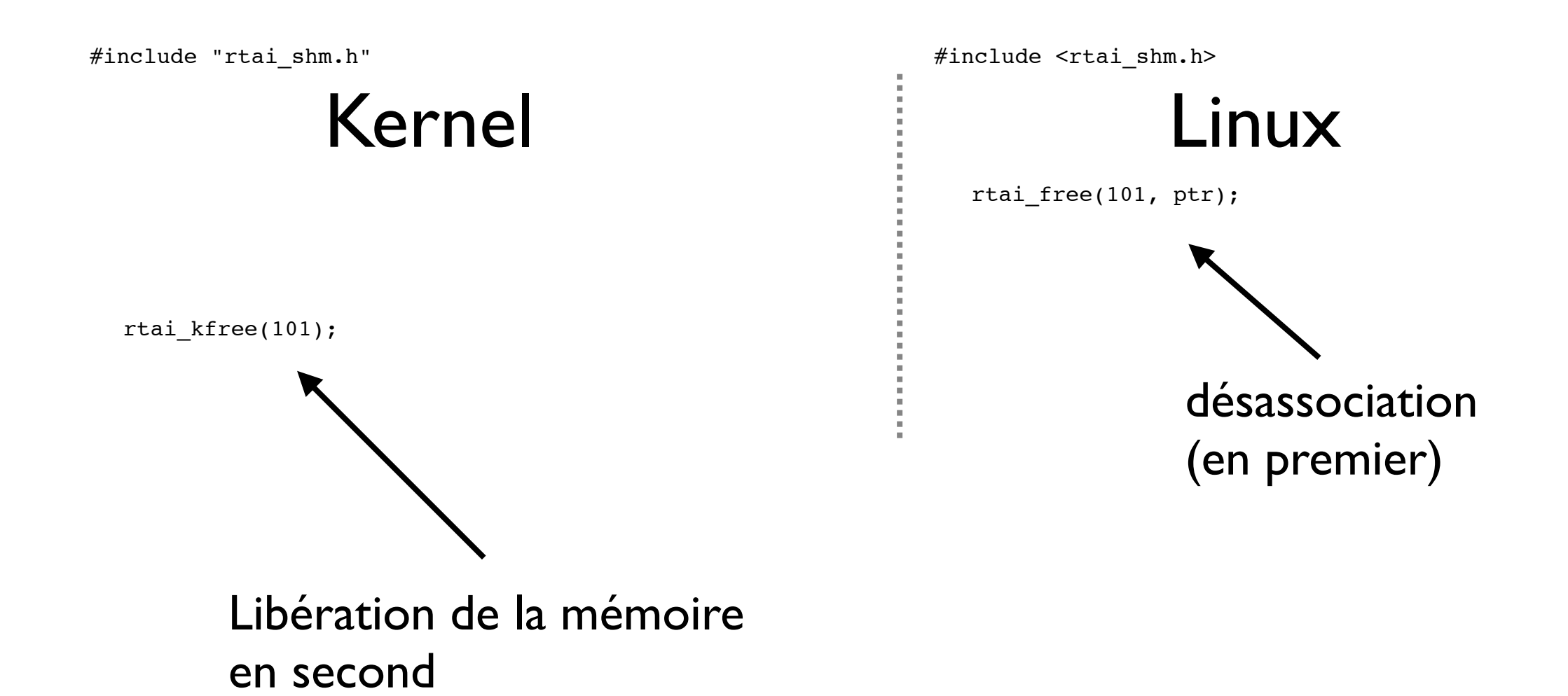

#### !!!! ORDRE INVERSE DE LA CREATION

Gestion de la consistance : exemple :

- il existe mutexes et semaphores pour gerer la consistance entre taches Linux

- il existe mutexes et semaphores pour gerer la constistance entre taches RTAI

- Besoin d'outils entre Linux et RTAI

mauvais exemple :

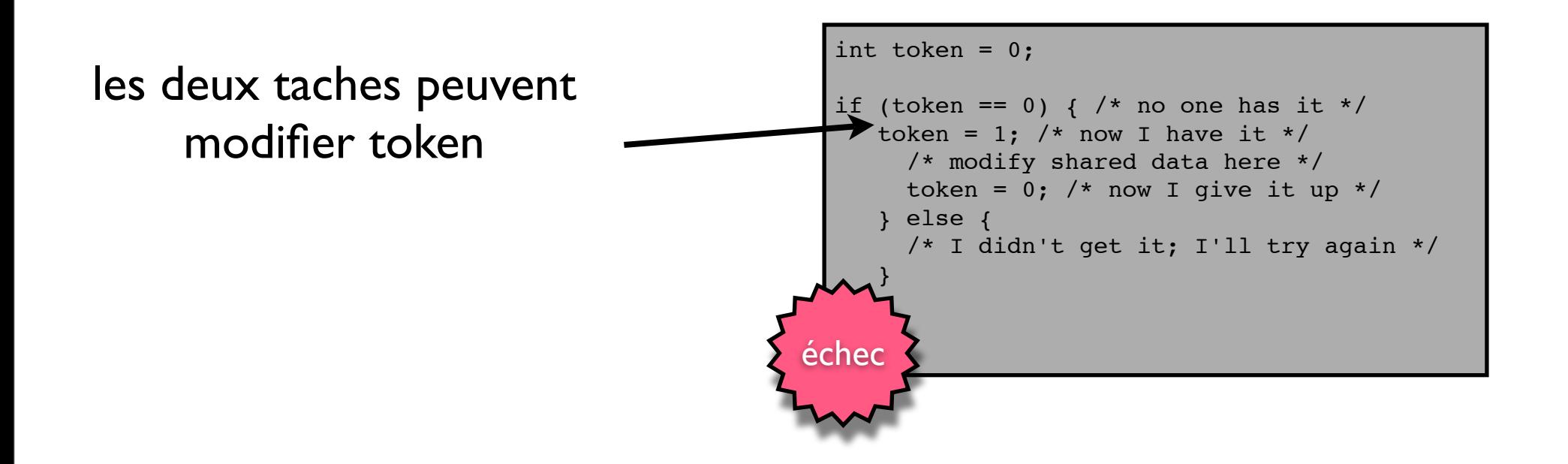

Gestion de la consistance : exemple :

Algorithme de **Dekker's et Peterson** pour 2 taches

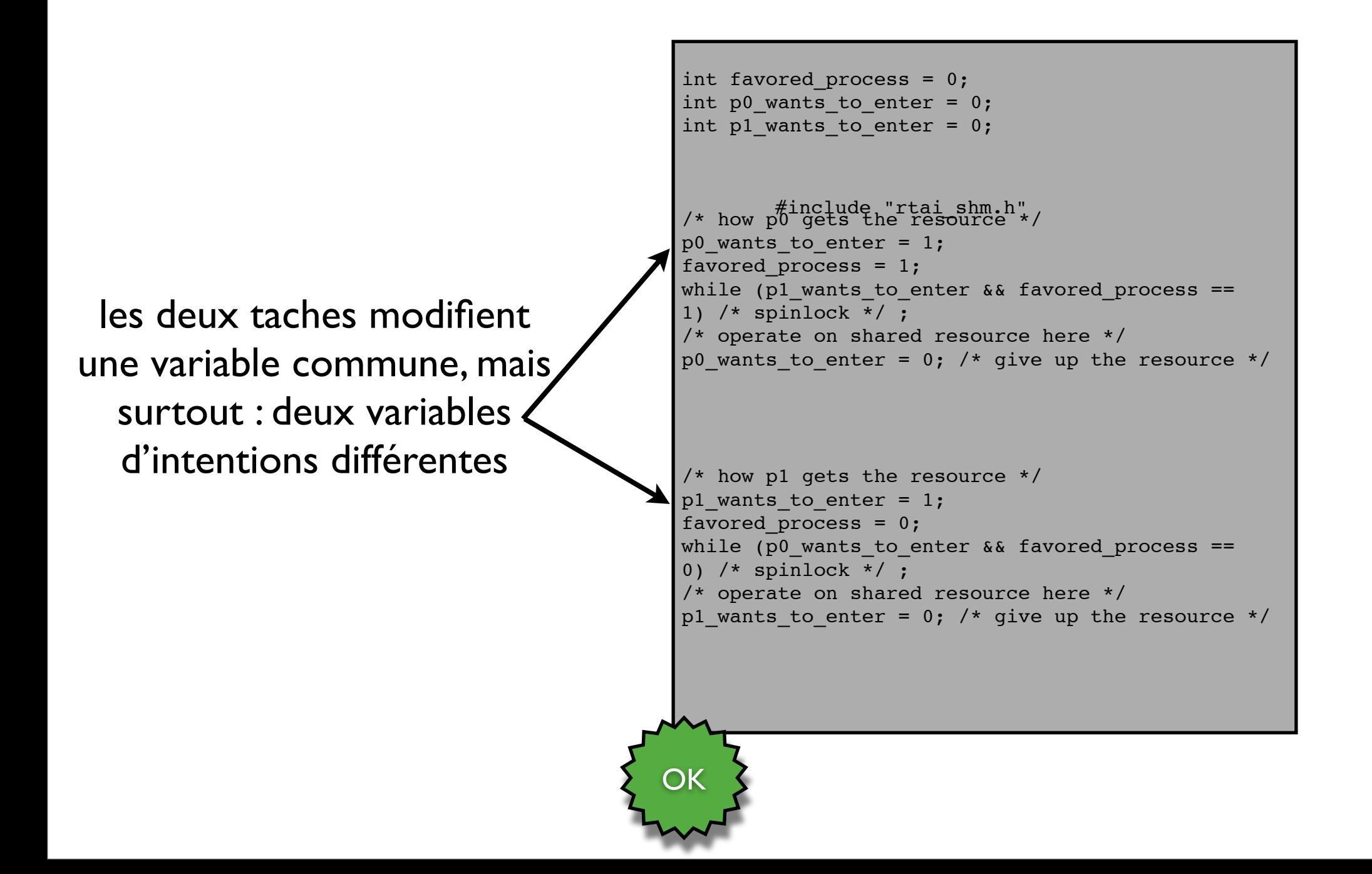

#### TEST :

Ecrire une tache périodique RTAI qui :

- incremente une variable heartbeat
- •rempli un tableau partagé avec la **meme** valeur (par exemple heartbeat )

Ecrire une tache linux qui lit périodiquement le tableau

- taux d'erreur ?

tester avec et sans protection

Sémaphores :

gérer l'ordonnancement et l'accès aux sections critiques de plusieurs tâches RTAI similaire à POSIX

Initialisation :

SEM sem; /\* here's the semaphore data structure \*/ rt\_sem\_init(&sem, 1); /\* 1 means it's initially available \*/

Invocation du sémaphore :

rt sem wait(&sem); /\* blocked waiting... \*/  $\sqrt{*}$  we returned, and now have the semaphore  $*/$ 

Rends le sémaphore : rt\_sem\_signal(&sem); /\* will always return immediately \*/